## Turning Off Discussions from Forwarding to Email

## **Overview**

Discussion Forums have a subscription option that allows you to have copies of all discussion postings sent to your email account. Your instructor may set some discussion forums to have a required (forced) subscription. Your News forum will be set this way by default. For other discussion forums, your instructor might set the forum up to have you subscribed initially, but you may have the option to unsubscribe.

## Step 1

To unsubscribe from a forum, click the link for that forum and look at the **Settings** block on the left side of the course page. If you are currently subscribed to the forum, you might see the settings appear as they do to the right.

## Step 2

You can unsubscribe by clicking the link that says **Unsubscribe from this forum**. If you are not subscribed, that link will say **Subscribe to this forum,** and you can choose to do so if you want. If the link says **Forced subscription,** that is set by your instructor and you cannot override the setting.

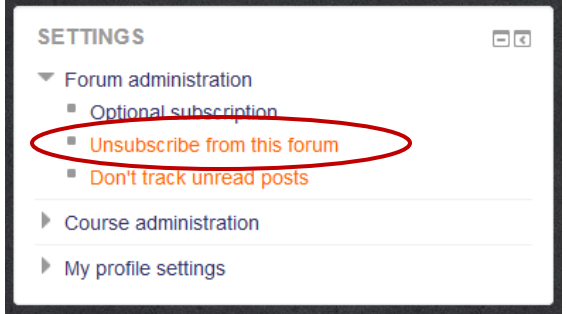

You can control what other messages go to your personal email account through your Messaging settings (found under the **My profile settings** heading). See the **Tips for Moodle Messages** document for more information regarding Messaging settings.